# **NewMenu**

David Kinder

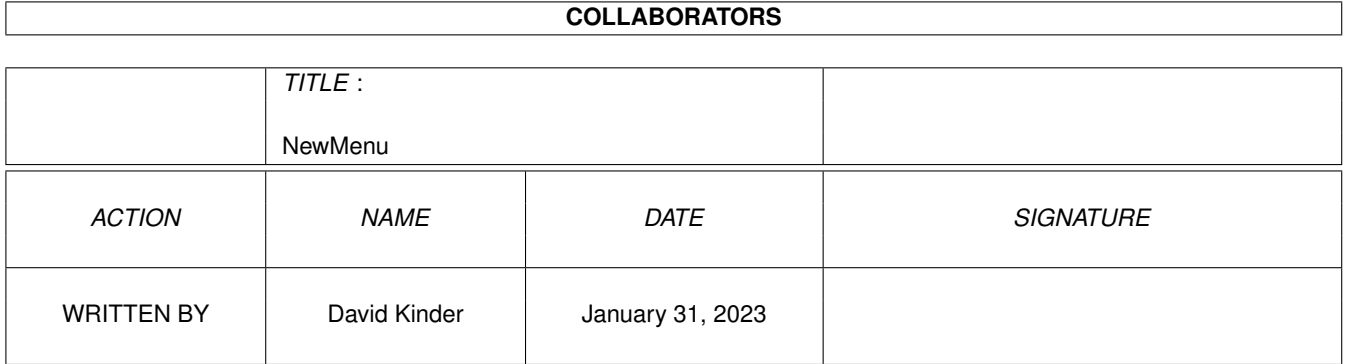

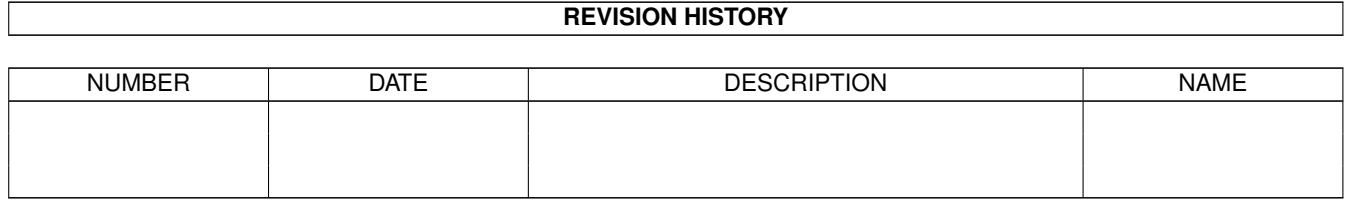

# **Contents**

#### 1 NewMenu  $\mathbf{1}$  $1.1$  $\mathbf{1}$  $1.2$  $\overline{1}$ 1.3  $\mathbf{1}$  $\overline{2}$ 1.4  $\overline{2}$ 1.5 3 1.6  $1.7$  $\overline{3}$ 1.8 3 1.9  $\overline{3}$  $\overline{3}$  $\overline{3}$  $\overline{4}$

## <span id="page-3-0"></span>**Chapter 1**

# **NewMenu**

#### <span id="page-3-1"></span>**1.1 NewMenu Guide**

NewMenu 1.0 © 1995 David Kinder

> Introduction Requirements Running NewMenu Selection Window Menu Options Technical Details

#### <span id="page-3-2"></span>**1.2 Introduction**

With Workbench 3.0, NewLook menus were introduced, with black text on a white background and scalable check marks and amiga key symbols. NewMenu allows the user to force any program which uses GadTools menus (as most recent programs do) to use the NewLook menus. NewMenu uses a user defined list of program names to decide which tasks are to be affected.

#### <span id="page-3-3"></span>**1.3 Requirements**

NewMenu requires at least Workbench 3.0, and also that the following libraries are in LIBS: (all must be version 37 or better):

asl.library

```
bgui.library
commodities.library
amigaguide.library (optional, for online help)
```
#### <span id="page-4-0"></span>**1.4 Running NewMenu**

```
NewMenu is a commodity, so accepts the following standard
arguments from either the Shell or Workbench:
CX PRIORITY=<priority> Sets the priority of NewMenu as a
          commodity. If there is another
         commodity with a higher priority
         and the same hotkey, then when
         the hotkey is pressed it will be
         called in preference to NewMenu.
CX POPKEY=<hotkey> Sets the hotkey for NewMenu,
         over-riding the default hotkey of
          "control lalt m".
CX POPUP=<YES|NO> Determines whether or not the
             selection window
              opens on
          startup.
```
#### <span id="page-4-1"></span>**1.5 Selection Window**

This window determines which programs NewMenu is to affect. The main element of the window is selection list; if a program's name appears in the list, then NewMenu will patch it.

Clicking on an entry in the list allows it to be edited in the string gadget below the list. Clicking on the folder gadget to the right of the string gadget allows the user to change the contents of the string gadget with a file requester. No change is made to the entry in the list until the return key is pressed with the string gadet active.

The Add and Delete gadgets add a new entry and delete the selected entry from the list, respectively. A new entry may also be made by dropping an icon on the selection window.

Below this are three gadgets perform the same action as their menu equivalents: Save ,

Hide and Quit .

#### <span id="page-5-0"></span>**1.6 Menu Options**

Project Menu Processes Save About Hide Quit

#### <span id="page-5-1"></span>**1.7 Processes**

This opens a window with a list of all currently running processes. Clicking on an entry in the list adds it to the selection list. This is useful for programs which change their process name or spawn sub-processes which then go on to create menus, as in these circumstances it can be difficult to find the process name by any other method.

#### <span id="page-5-2"></span>**1.8 Save**

This saves the contents of the selection list to the file "S:NewMenu.config". This file is automatically loaded in when NewMenu is started.

#### <span id="page-5-3"></span>**1.9 About**

This shows the version number and copyright for NewMenu.

#### <span id="page-5-4"></span>**1.10 Hide**

This closes the selection window but leaves NewMenu running in the background. The window can be made to reappear using Exchange, or by pressing NewMenu's hotkey.

### <span id="page-5-5"></span>**1.11 Quit**

This quits NewMenu, removing the patches it has installed to force NewLook menus.

#### <span id="page-6-0"></span>**1.12 Technical Details**

NewMenu patches the functions listed below. If the calling task appears on the selection list, the following actions are taken:

```
intuition.library/OpenWindow()
 Set WFLG_NEWLOOKMENUS
```

```
intuition.library/OpenWindowTagList()
  Send tag WA_NewLookMenus (this is the
 same as setting WFLG_NEWLOOKMENUS).
```

```
gadtools.library/CreateMenusA()
gadtools.library/LayoutMenusA()
gadtools.library/LayoutMenuItemsA()
  Send tag GTMN_NewLookMenus.
```